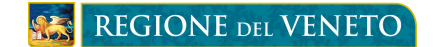

## **BANDO PER IL SOSTEGNO DELLE FAMIGLIE MONOPARENTALI E DEI GENITORI SEPARATI O DIVORZIATI IN SITUAZIONE DI DIFFICOLTÀ**

*DGR n. 1804 del 3 ottobre 2013*

## **ISTRUZIONI PER IL CITTADINO**

#### **FASE 2 – PRESENTAZIONE DELLA DOMANDA DA PARTE DEL CITTADINO ATTRAVERSO LA PROCEDURA INFORMATIZZATA "BANDI A SOSTEGNO DELLE FAMIGLIE"**

#### **Dal 21/10/2013 al 21/11/2013 il Cittadino:**

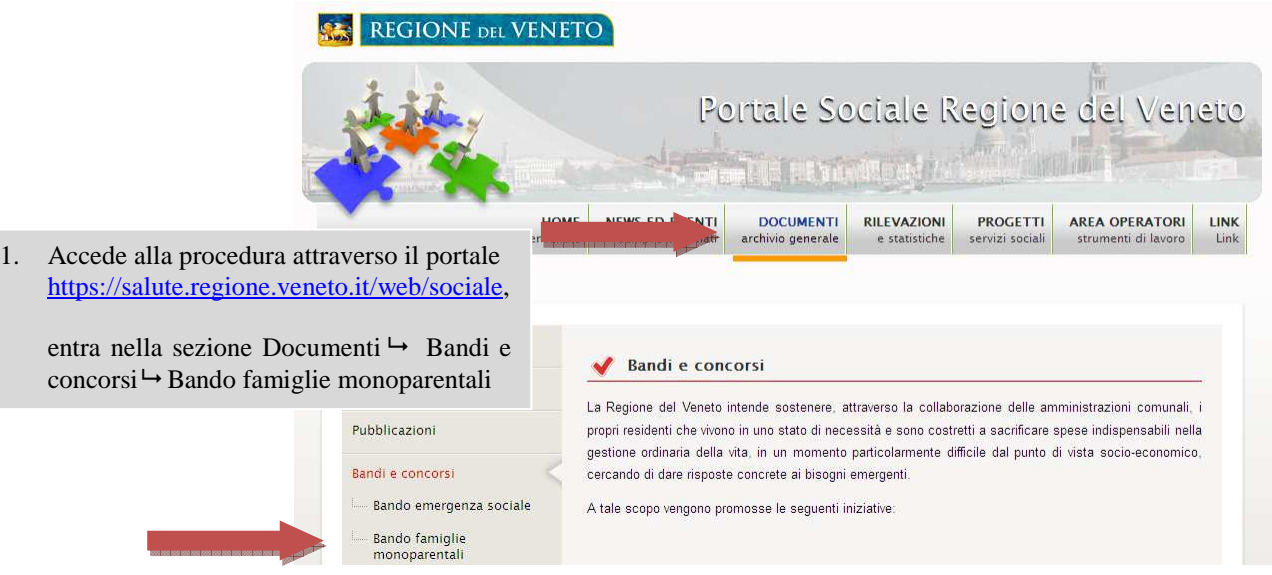

- 2. Compila la domanda attraverso le seguenti modalità:
	- a. **Se dispone di un PC** con connessione ad internet, deve accedere alla specifica procedura informatizzata e compilare la domanda on line;
	- b. **Se non dispone di un PC** o di una connessione ad internet, deve recarsi presso il Comune di residenza e chiedere il modulo cartaceo della domanda;

a.1) **Se dispone di un PC** con connessione ad internet, clicca sulla voce "**Accesso alla procedura per il Cittadino**" nella sezione "Tempi previsti per la procedura", posizionata in fondo alla pagina web.

#### Tempi previsti per la procedura

2. Il cittadino richiedente, dal 21/10/2013 ed entro il termine perentorio delle ore 12.00 del 21/11/2013, deve:

a. compilare la "DOMANDA DEL PRESTITO" tramite procedura informatica oppure in formato cartaceo

ISTRUZIONI per la compilazione della procedura informatica da parte dei Cittadini

b. recarsi presso il Comune di residenza e consegnare i documenti richiesti dal bando oppure inviare i documenti richiesti dal bando al Comune di residenza con ogni mezzo consentito dalla normativa vigente (in caso di invio a mezzo raccomandata con avviso di ricevimento, al fine del rispetto del termine, fa fede la data del timbro dell'ufficio postale accettante).

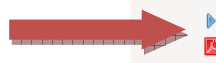

Accesso alla procedura per il Cittadino Per chi non potesse compilare la domanda online, modulo da consegnare al comune

*Assessorato ai Servizi Sociali Direzione Regionale Servizi Sociali* 

# **REGIONE DEL VENETO**

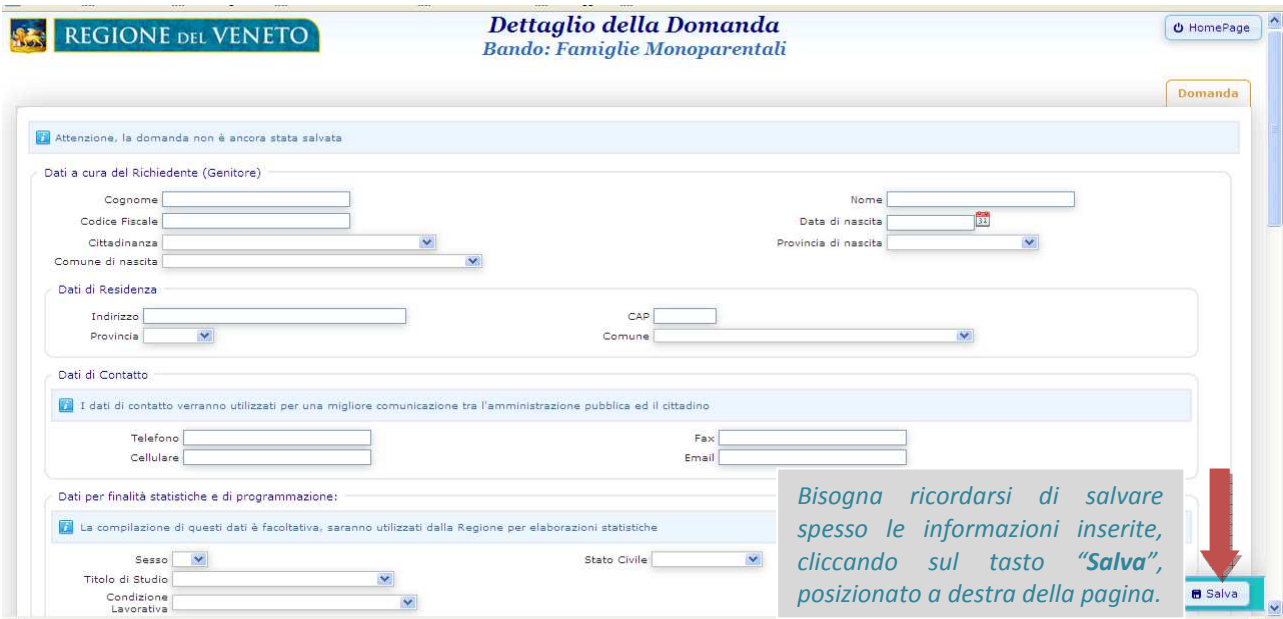

*La seconda sezione riguarda la richiesta degli importi economici da finanziare per tipologia di spesa: spese sanitarie, pagamento del canone di locazione per abitazioni non di lusso.* 

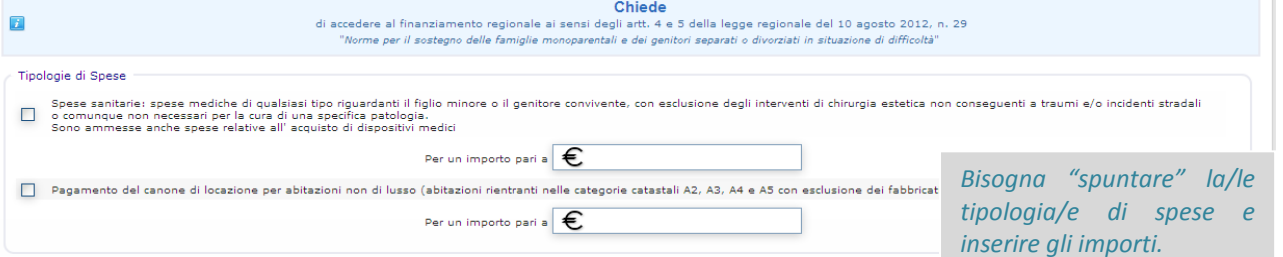

*La terza sezione riguarda le dichiarazioni del cittadino relativamente alla situazione familiare, economica e sociale e socio-sanitaria del nucleo per l'accesso al finanziamento.* 

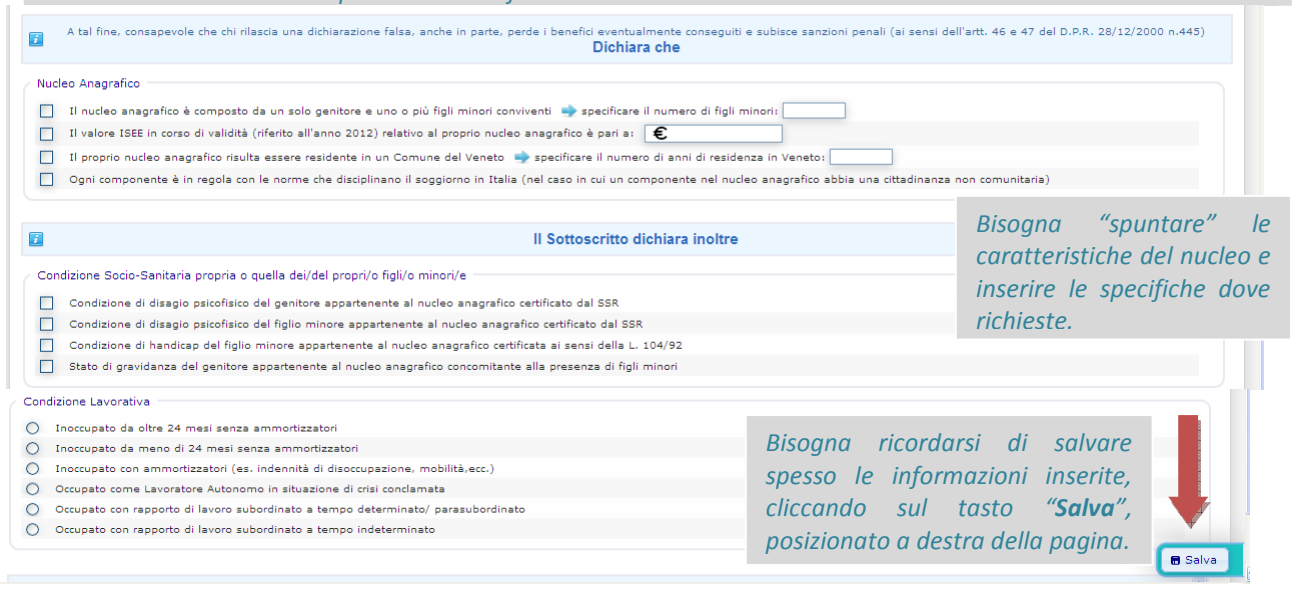

*Quando sono state inserite e salvate tutte le informazioni correttamente, compare il seguente messaggio ad inizio pagina: SALVATAGGIO ESEGUITO CORRETTAMENTE.* 

> *Assessorato ai Servizi Sociali Direzione Regionale Servizi Sociali*

# **REGIONE DEL VENETO**

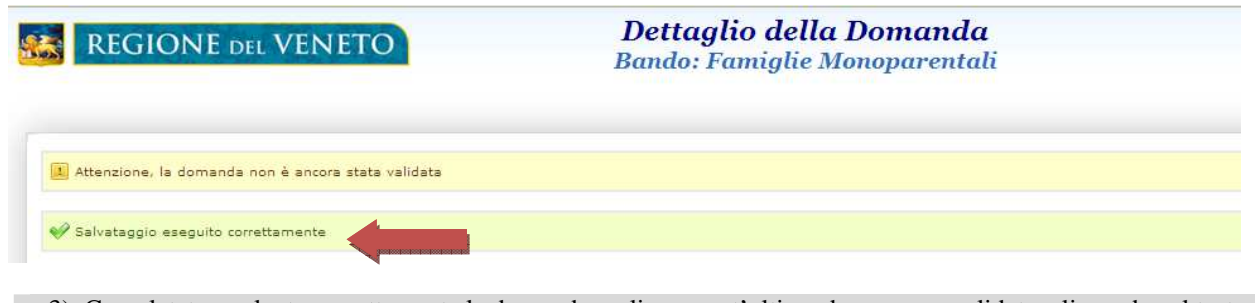

a.3) Completata e salvata correttamente la domanda on line, quest'ultima deve essere validata, cliccando sul tasto "**Valida**", posizionato a destra della pagina. LA DOMANDA VALIDATA NON PUO' PIU' ESSERE MODIFICATA DAL CITTADINO.

*Validata la domanda compare il messaggio ad inizio pagina "VALIDAZIONE ESEGUITA CORRETTAMENTE".* 

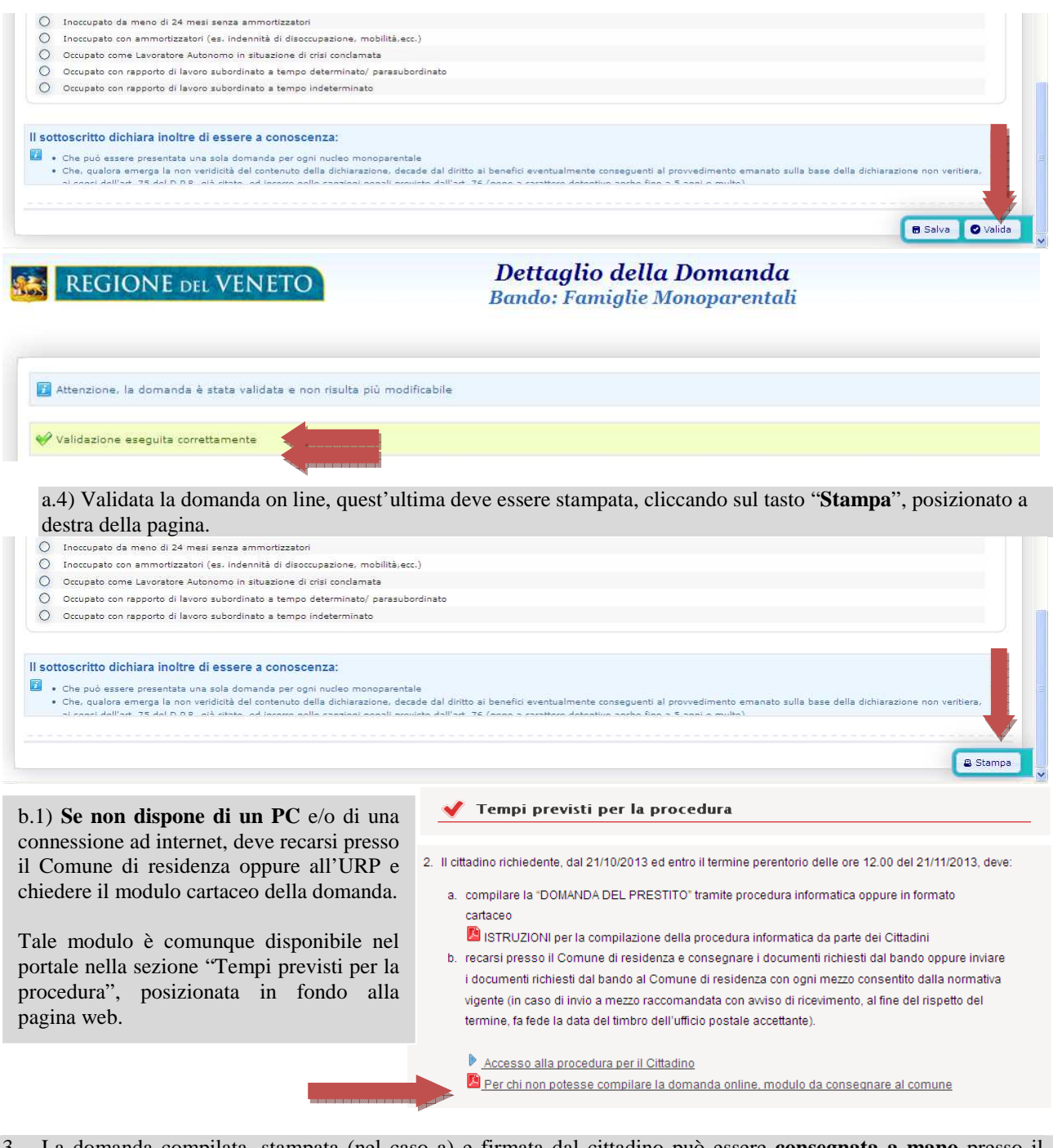

*Assessorato ai Servizi Sociali Direzione Regionale Servizi Sociali*  3. La domanda compilata, stampata (nel caso a) e firmata dal cittadino può essere **consegnata a mano** presso il

# **REGIONE DEL VENETO**

Comune di residenza assieme ai documenti richiesti dal bando oppure può essere **inviata** assieme ai documenti richiesti dal bando al Comune di residenza con ogni mezzo consentito dalla normativa vigente (in caso di invio a mezzo raccomandata con avviso di ricevimento, al fine del rispetto del termine, fa fede la data del timbro dell'ufficio postale accettante).

**ATTENZIONE: se il Sindaco non ha ancora presentato o non confermato la richiesta di accreditamento alla procedura regionale, non può inviare alla regione i dati presentati dal cittadino. In ogni caso , anche se il comune non è ancora accreditato il cittadino può compilare le domande on line. In questo caso nella procedura compare il messaggio: ATTENZIONE, IL COMUNE NON È ACCREDITATO PER QUESTO BANDO. Per risolvere il problema bisogna contattare direttamente il proprio Comune di Residenza.** 

## **REQUISITI MINIMI DI SISTEMA**

L'applicazione è stata sviluppata per funzionare con Internet Explorer 8 e versioni successive (disabilitare visualizzazione compatibilità) e Mozilla Firefox 19 e versioni successive.

### **PER INFORMAZIONI**

Per ulteriori informazioni è possibile contattare il personale dell'help desk regionale presso la Direzione dei Servizi Sociali di Regione del Veneto:

- Nei seguenti orari:

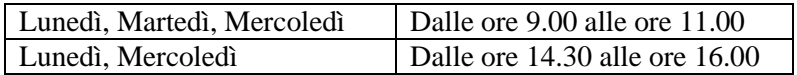

- Telefono: 041/2791326-1446
- EMail: bando.famigliemonoparentali@regione.veneto.it

*Assessorato ai Servizi Sociali Direzione Regionale Servizi Sociali*